## **Installing Cameo DataHub using Resource/Plugin Manager**

To install the Cameo DataHub plugin using Resource/Plugin Manager

1. From the MagicDraw<sup>®</sup> main menu, click **Help > Resource/Plugin Manager**. The **Resource/Plugin Manager** dialog opens.

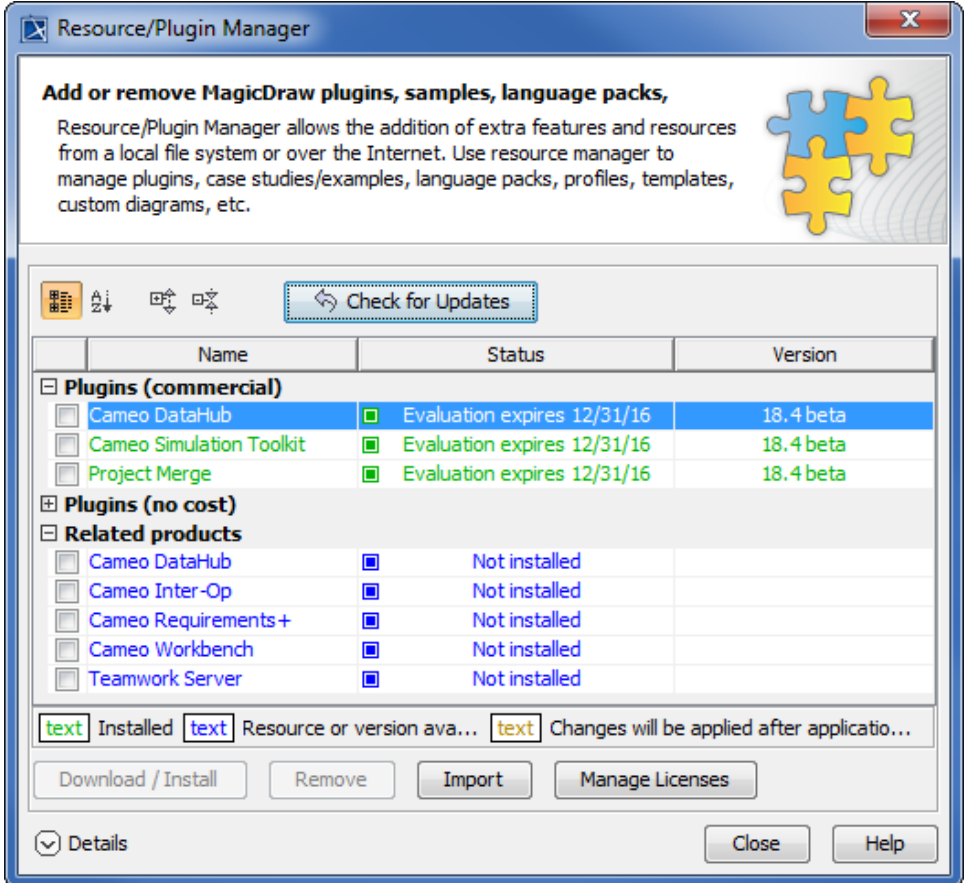

2. Select the **Cameo DataHub** check box under the **Plugins (commercial)** option.

Download / Install

3. Click .

4. Restart MagicDraw $^{\circledR}$  once the downloading and the installation process are completed.